## **How to enter absences in PlanManager.**

PlanManager offers you the possibility to schedule absences (if this is known in advance) or to enter (eg someone who has become ill)

Go to Maintenance -> Organisation -> Personnel

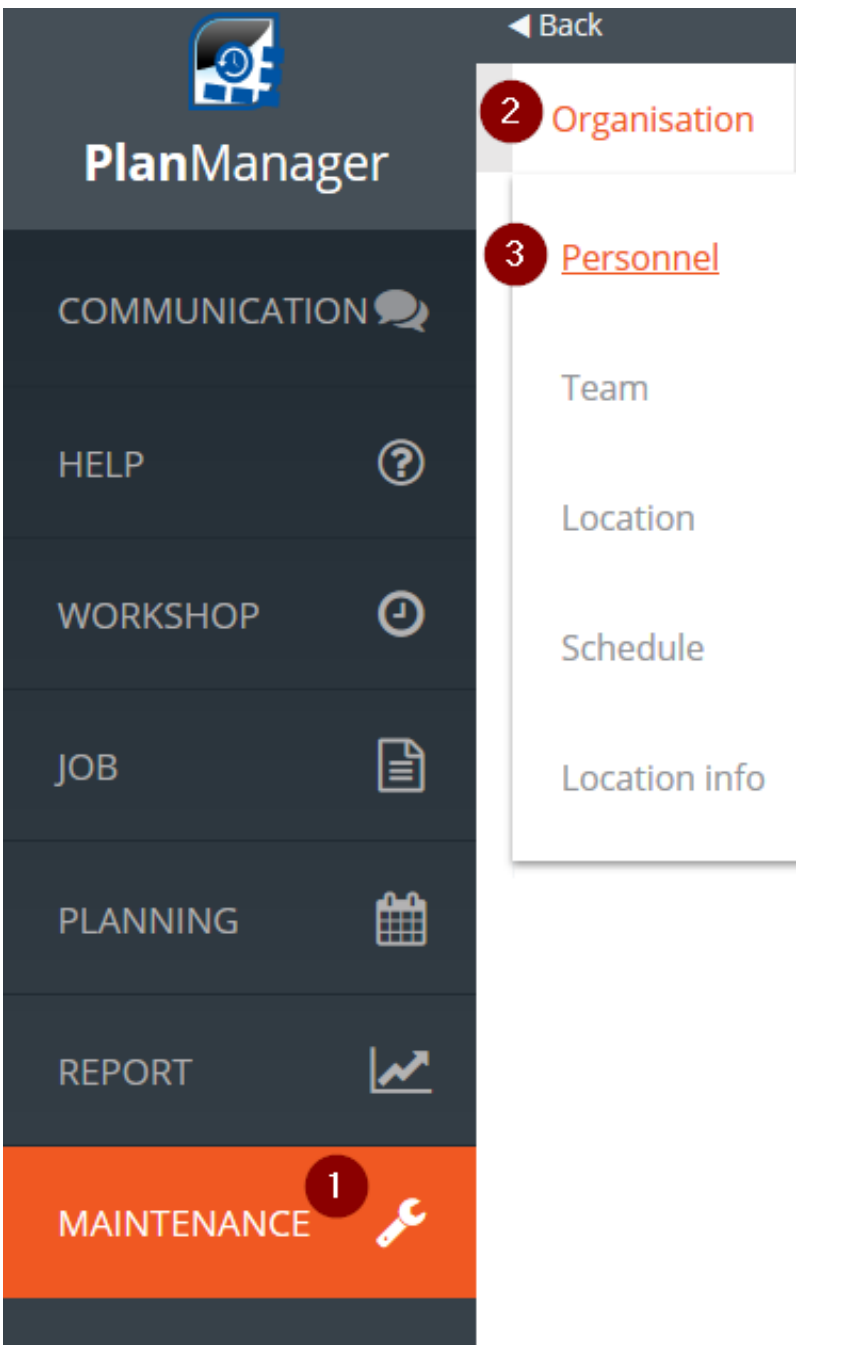

You will come to a new screen with the overview of your employees. Here you choose the staff member for whom you wish to schedule an absence:

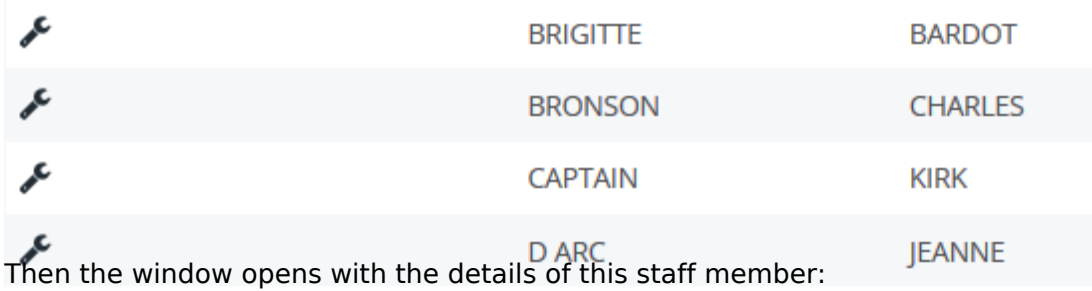

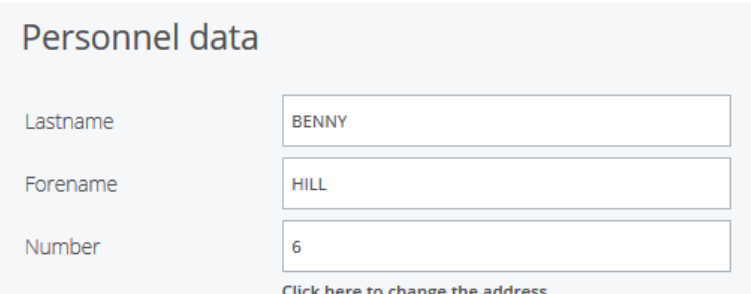

If you scroll down you will see the following:

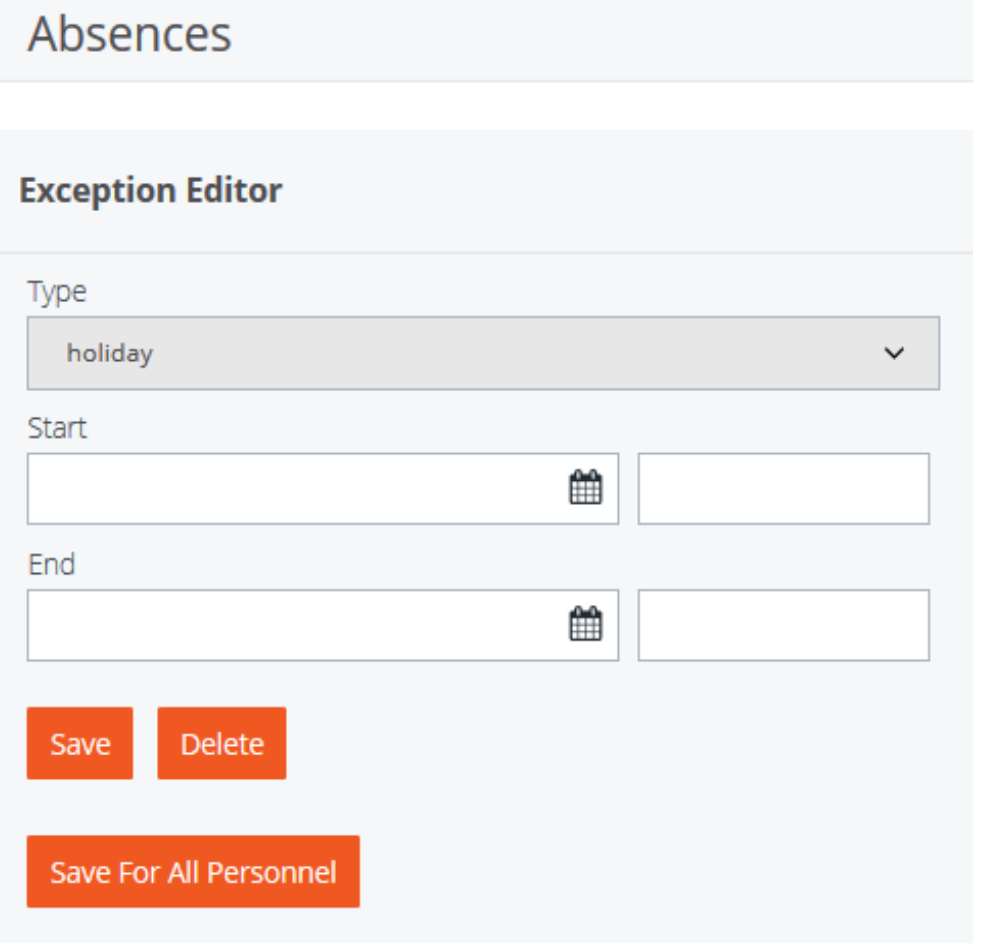

In the dropdown menu you will find the possible absences. There you choose the absence that fits.

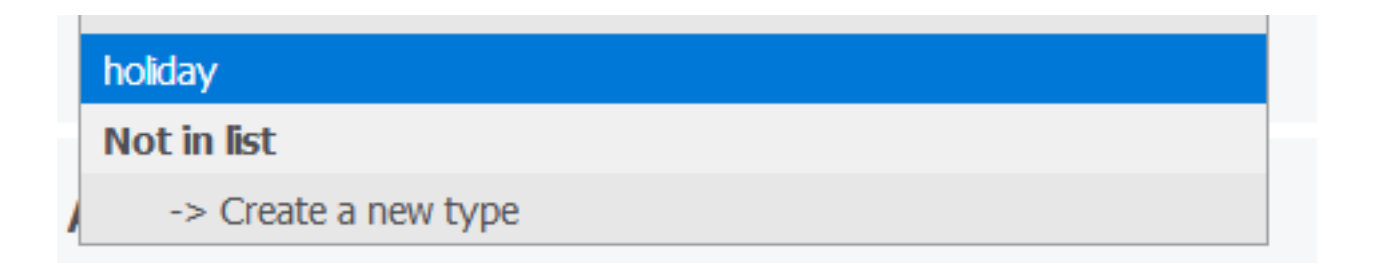

You can specify the start and the end dates. Choose Save.

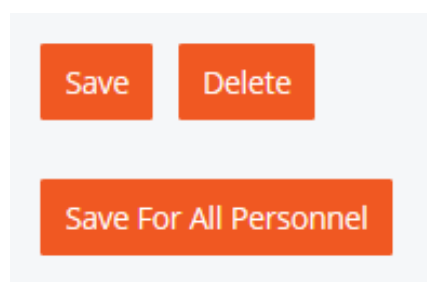

If it concerns a collective leave (a public holiday for example ) then click on "Save for all personnel"

If there is a type of absence that you need and is not listed then choose "Create a new type" in that dropdown menu. The fields are empty and you can create a new type. Then choose save. The newly created type is listed in the dropdown and ready to be chosen.

Unikátní ID: #2148 Autor: Jean Claude Aktualizováno: 2019-10-08 12:16